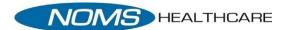

#### **NOMS Healthcare Patient Portal - Patient Side**

- In your internet browser enter www.nomshealthcare.com
- Click "Enter Portal"

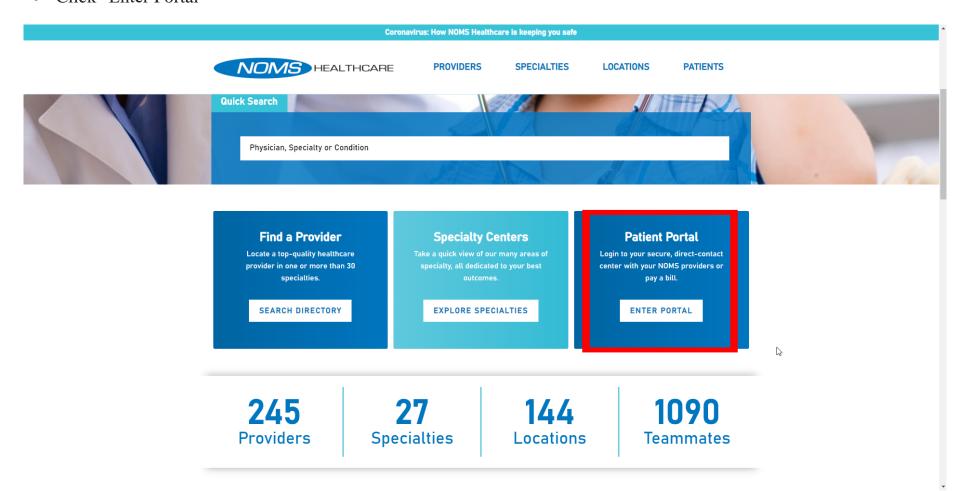

• Choose "Patient Portal" by clicking the image or title.

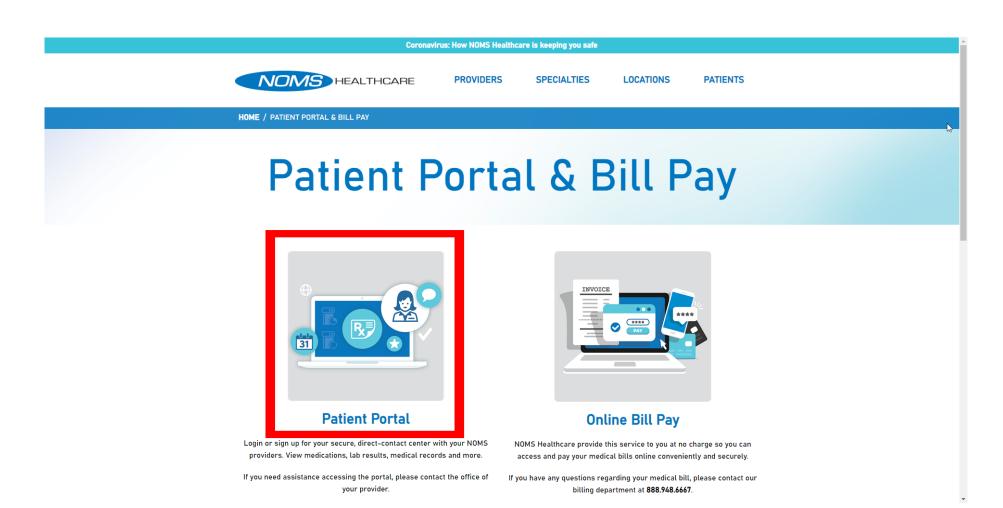

- Enter the login information provided and click Login
- Do not complete Pre-Register

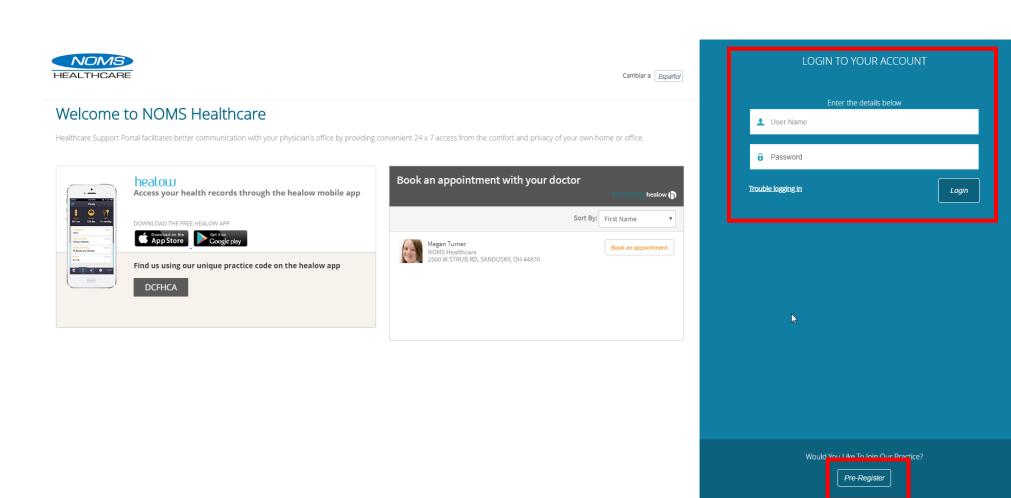

# • Opens to your NOMS Healthcare Patient Dashboard

- o Gives a quick overview of your appointments, recent messages, current medications, latest lab results, latest statement account balance and Medical Records
- o Allows you to request a medication refill from Current Medication

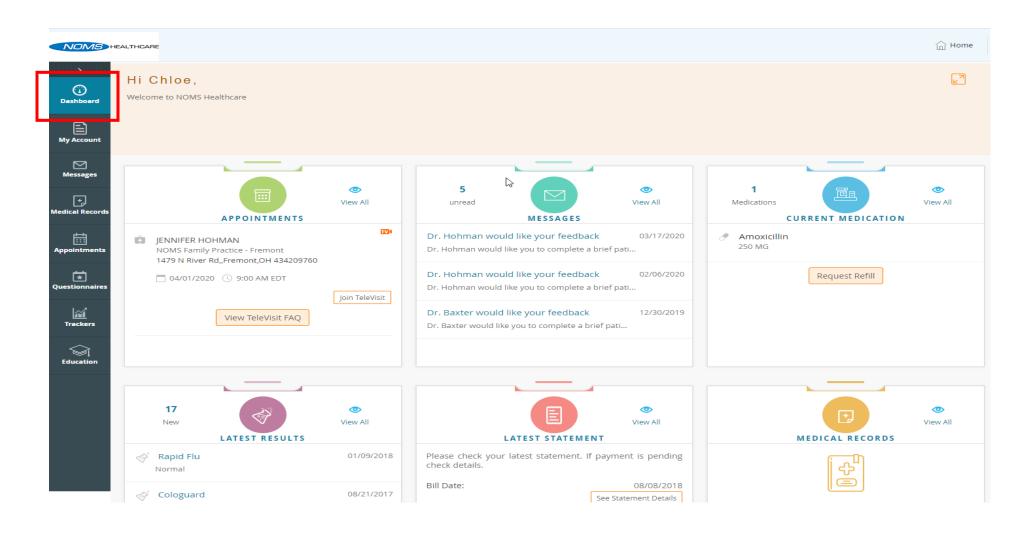

#### • My Account

- o Personal Information and Additional Information ability to update personal information
- Reset Password
- o Current Statement- current billing statement summary
- o Past Statement Shows list of all prior statements
- My Devices Shows the devices you have the Healow app downloaded to. From here you can click to reset pin
  to unlock your Healow Account.

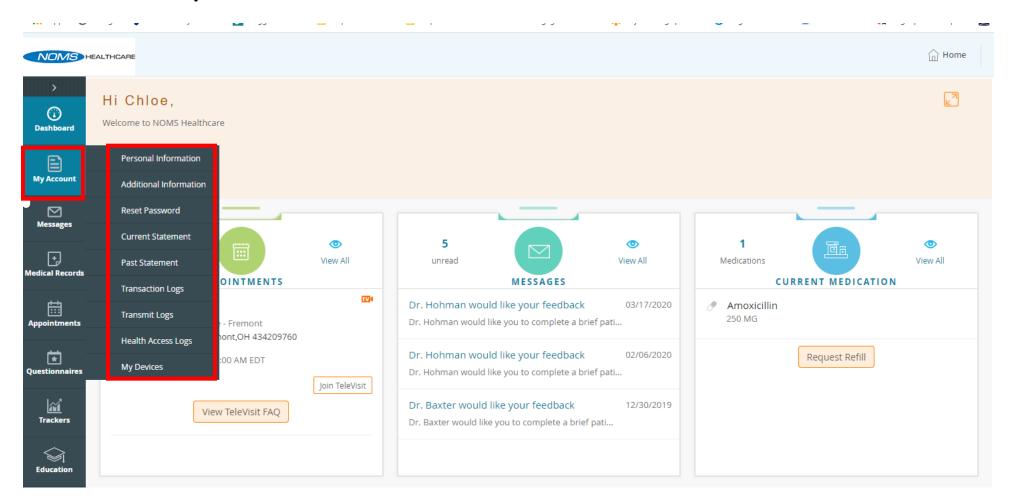

# • Messages

- o Inbox
- o Refill Requests
- o Ask Doctor
- Immunization Form

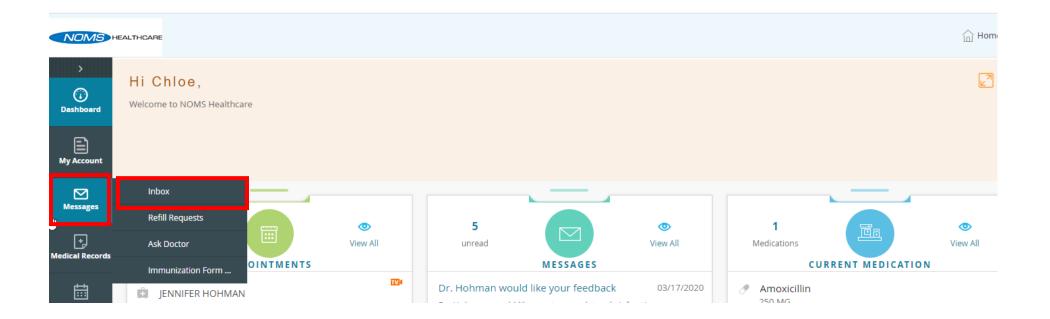

### • Inbox

- o Inbox View messages from your provider
- Sent Messages shows messages you have sent to your provider
- o Compose to create a new message to your provider
- Delete allows you to delete any messages

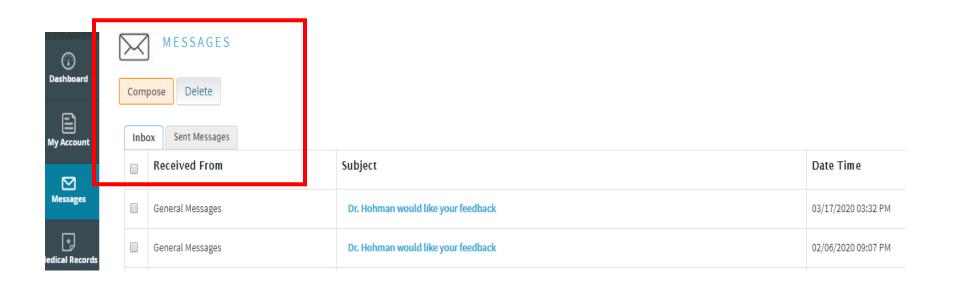

# • Creating a message to your provider

- o To: Search Provider by Last Name
  - Click Provider Name from drop down
- o Facility: Click in the box and the associated facility appears, click on the Facility Name
- o Subject: Reason for the email
- o Message: Compose your message
- o Submit

\*Please Note: You will only be permitted to send a message to a provider you are seeing or have seen in the past

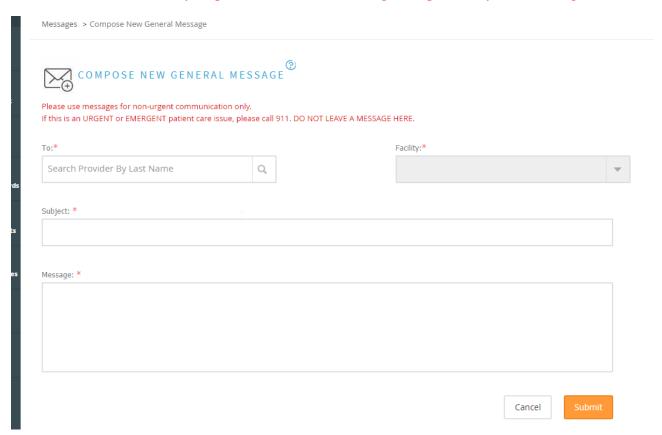

# • Refill Requests

- o Your active list of medications will populate.
- o Click the checkbox next to what you'd like to refill
- o Click Refill Request

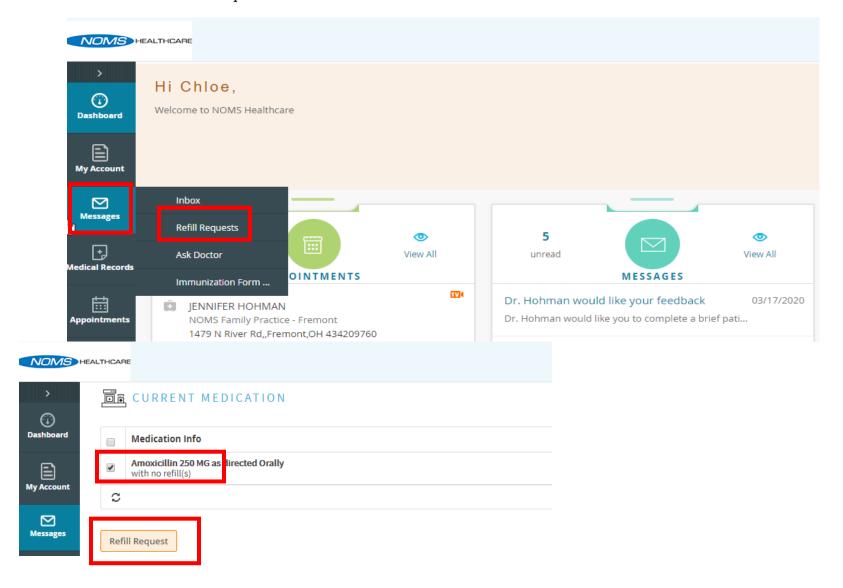

- o To: Choose your provider
- o Pharmacy: Verify information is correct, if it is not you can update this information in My Account>Additional Information
- o Add Message if you choose
- o Click Submit at the bottom

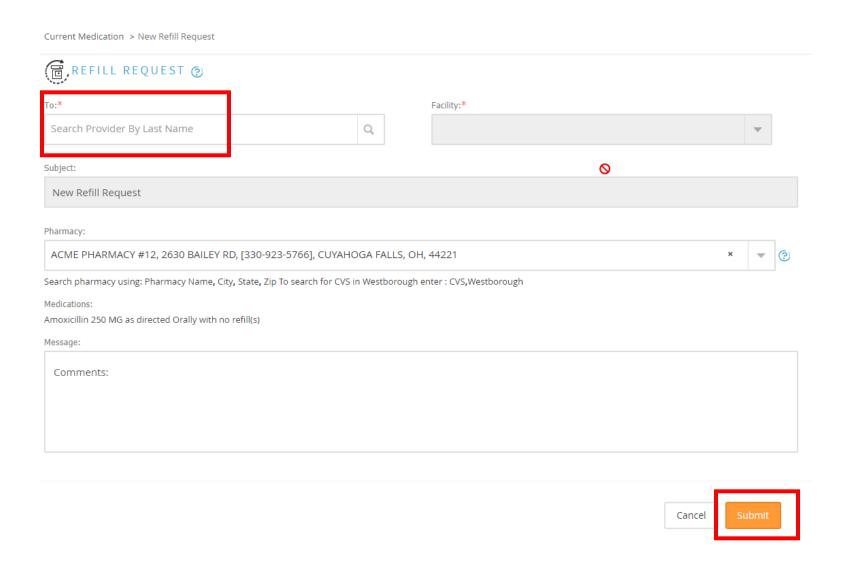

#### • Medical Records

- o Personal Health Record ability to generate your health record by a date range
- Visit Summary
- Current Medication list of currents medications
- Lab and Radiology Reports
- o Immunization History
- Growth Chart
- Televisit Compatibility
  - Healow TeleVisit Support and FAQ

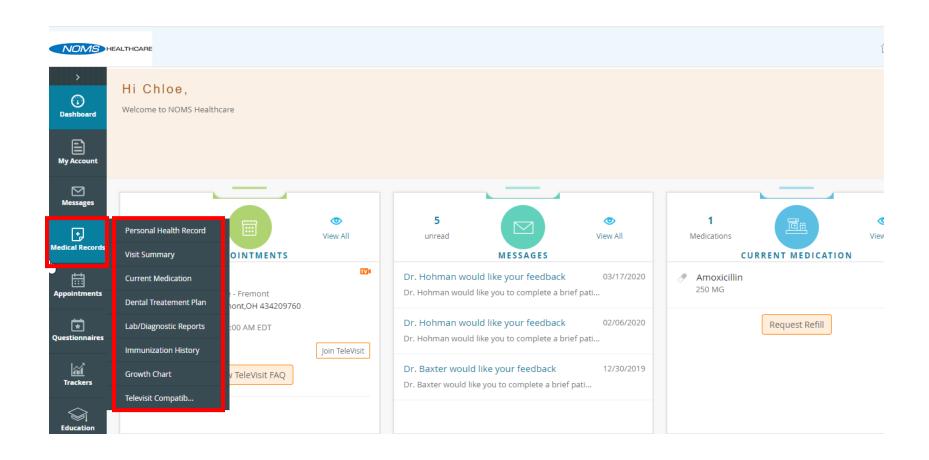

# • Appointments

- Upcoming Appointments
- New Appointment
  - Send an a appointment request
- o Historical Appointment List
  - Listing of all appointments

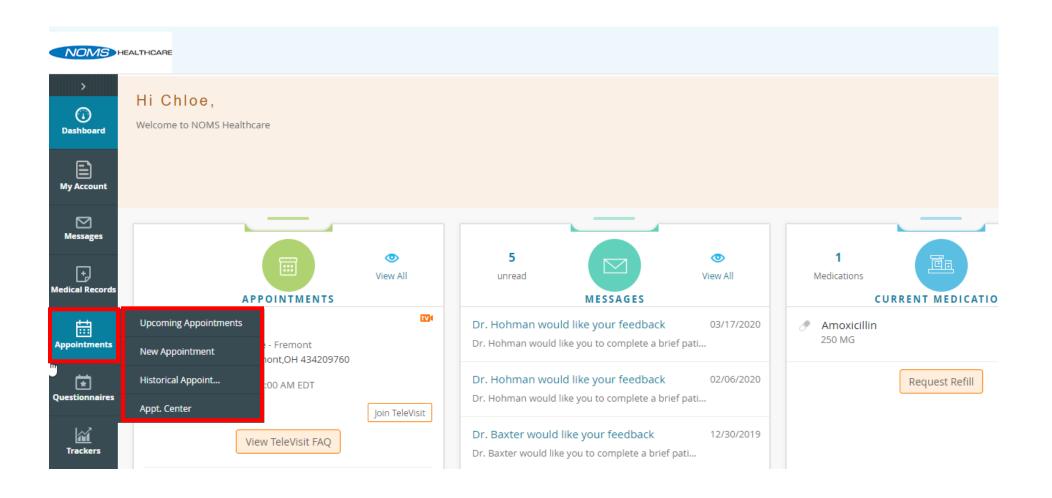

### Questionnaires

- Adult History
- Child History
- Psychiatric Health History
- o HOOS Hip Survey
- o KOOS Knee Survey
- o Telehealth Visits
- Have the ability to complete and then click submit to send to your provider

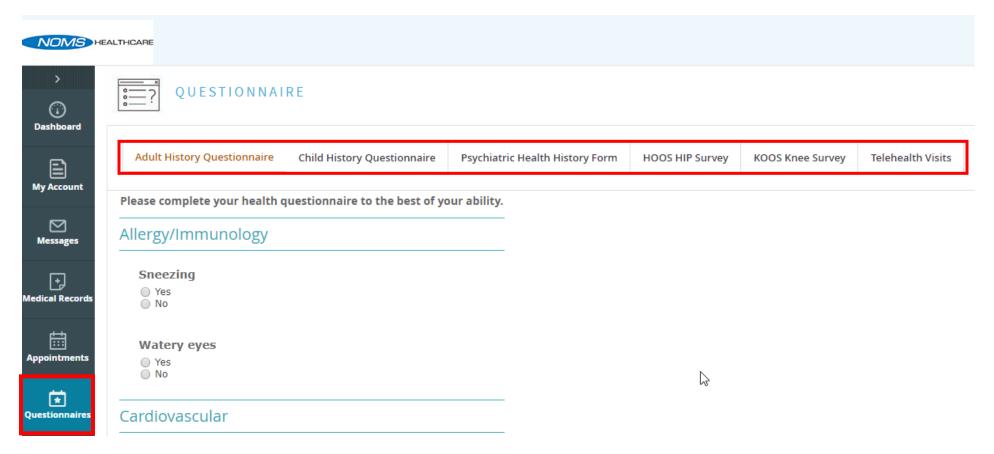

#### Trackers

- o Reminders
- o CDSS Alerts
  - Clinical Decision Support Reminders for services that are due
    - These are preventative services you may be due to have completed
    - These may be services due for completion based on your chronic health condition

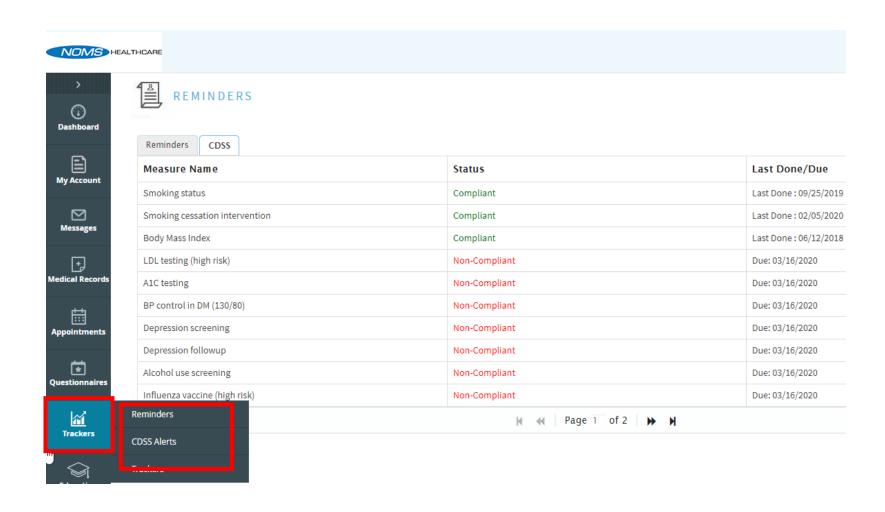

#### • Education

- Patient Education
  - View Education send by your providers
- o Knowledge Base
  - A searchable medical encyclopedia providing symptom descriptions, pictures, and treatment options

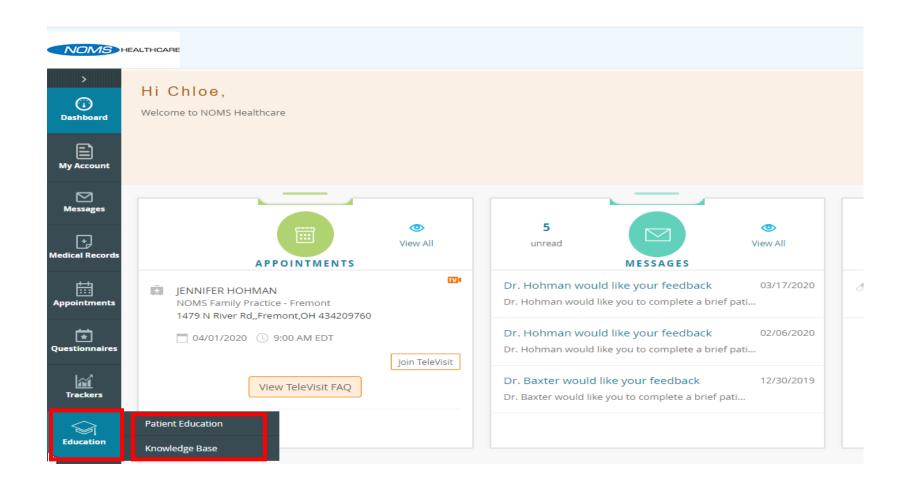